## DIMSTYLE command

2092 GstarCAD MY /KW April 15, 2022 [CAD Commands](https://kb.gstarcad.com.my/category/cad-commands/113/) 0 1400

The **DIMSTYLE** command is used to create and modify dimension styles.

## **Command Access:**

Ribbon : Annotation > Dimension >DIMSTYLE Menu : Format > Dimension Style... Menu : Dimension > Dimension Style... Command : DIMSTYLE (display Dimension Style Manager dialog box), -DIMSTYLE (display command line prompts)

## **Function Description:**

The dimension style contains all kinds of dimension settings. Users could create a new dimension style and modify dimension format to control dimension display and make sure the dimension conforms to the standard

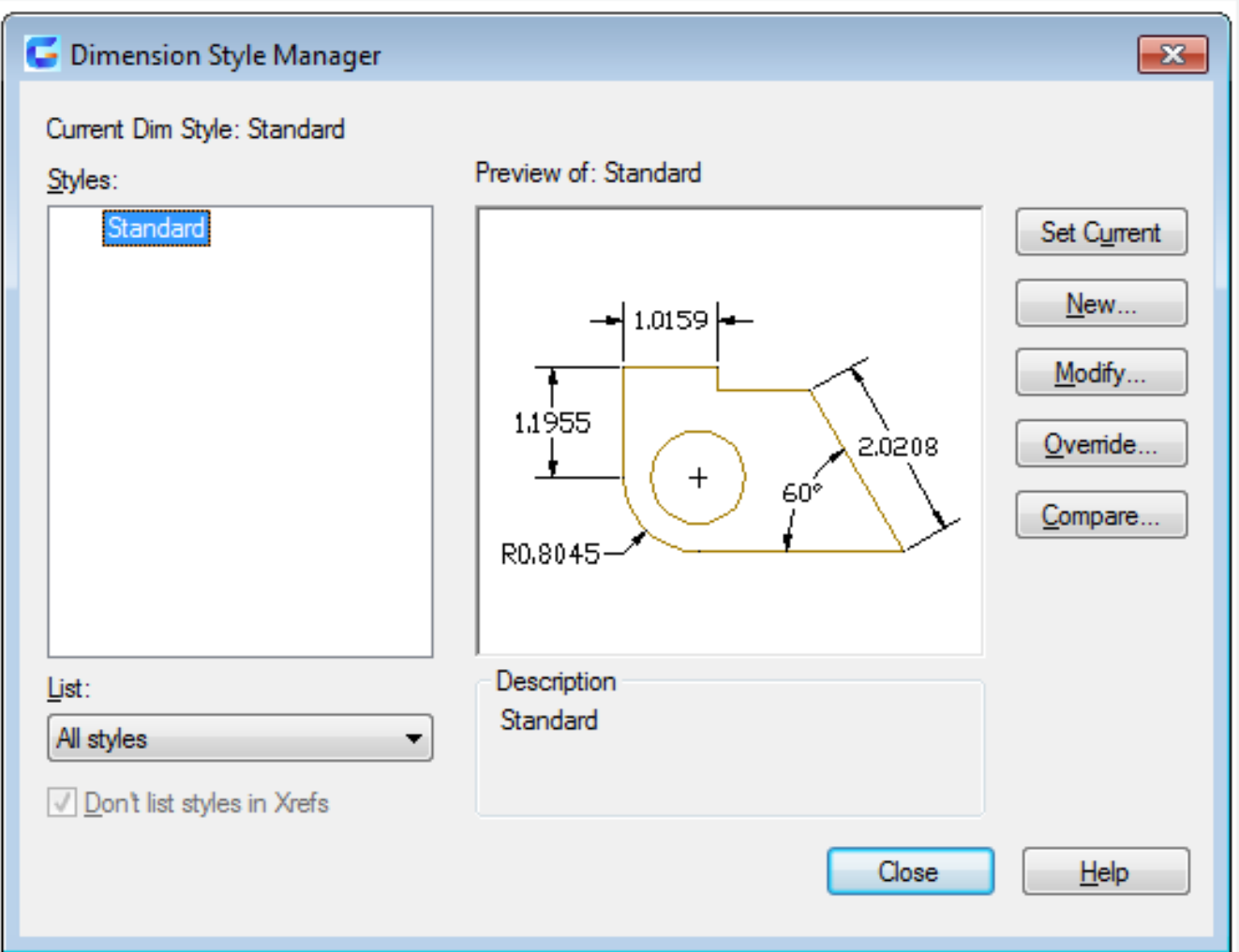

Inputting "-dimstyle" under command prompt, it will display options.

Related tutorial video:

- [Dimstyle command](https://kb.gstarcad.com.my/article.php?id=2092 ) 00:27
- [Dimlinear command](https://kb.gstarcad.com.my/article.php?id=2086) 02:29
- [Menus and Shortcut Menus](https://kb.gstarcad.com.my/article.php?id=1299) 02:41
- [Dimaligned command](https://kb.gstarcad.com.my/article.php?id=2073) 02:51
- [Dimangular command](https://kb.gstarcad.com.my/article.php?id=2074) 03:11
- [Dimarc command](https://kb.gstarcad.com.my/article.php?id=2075) 03:19
- [Dimradius command](https://kb.gstarcad.com.my/article.php?id=2089) 03:31
- [Dimdiameter](https://kb.gstarcad.com.my/article.php?id=2080) 03:41
- [Dimcontinue command](https://kb.gstarcad.com.my/article.php?id=2079) 04:08
- [Dimbaseline command](https://kb.gstarcad.com.my/article.php?id=2076) 04:46
- [Dimcenter](https://kb.gstarcad.com.my/article.php?id=2078) 05:07
- ODIM command 05:30
- [Menus and Shortcut Menus](https://kb.gstarcad.com.my/article.php?id=1299) 07:05
- [Properties command](https://kb.gstarcad.com.my/article.php?id=2292) 07:08
- [Propertiesclose command](https://kb.gstarcad.com.my/article.php?id=2293) 07:08
- [Dimbreak command](https://kb.gstarcad.com.my/article.php?id=2077) 07:43
- [Menus and Shortcut Menus](https://kb.gstarcad.com.my/article.php?id=1299) 08:34
- [Dimreassociate command](https://kb.gstarcad.com.my/article.php?id=2738) 08:52
- [Dimtoffset command](https://kb.gstarcad.com.my/article.php?id=2739) 09:19
- [Dimregen command](https://kb.gstarcad.com.my/article.php?id=2740) 09:29

Above video sources from [TUTORIAL - GETTING STARTED WITH GSTARCAD](https://hub.gstarcad.com.my/slides/tutorial-getting-started-with-gstarcad-11)**,** enrol now for free.

- [Status bar related setting](https://kb.gstarcad.com.my/article.php?id=1256) 00:52
- [Dimstyle command](https://kb.gstarcad.com.my/article.php?id=2092) 02:52
- [Vports command](https://kb.gstarcad.com.my/article.php?id=2433) 03:39
- [Objectscale command](https://kb.gstarcad.com.my/article.php?id=2255) 04:42

## • [Delete annotation](https://kb.gstarcad.com.my/article.php?id=2652) 06:15

Above video sources from [TUTORIAL - GETTING STARTED WITH GSTARCAD](https://hub.gstarcad.com.my/slides/tutorial-getting-started-with-gstarcad-11)**,** enrol now for free.

Online URL: <https://kb.gstarcad.com.my/article/dimstyle-command-2092.html>